# Anwendung von (Mathematica und) Matlab in der Physikalischen Chemie

3. Grundlegende Sprachkonzepte

Albert-Ludwigs-Universität Freiburg

<span id="page-0-0"></span>Dr. Till Biskup Institut für Physikalische Chemie Albert-Ludwigs-Universität Freiburg Wintersemester 2013/14

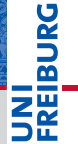

# Übersicht

#### [Grundlegende Sprachkonzepte](#page-2-0)

[Syntax](#page-4-0) **[Datentypen](#page-6-0)** [Entscheidungsstrukturen](#page-17-0) [Schleifen](#page-24-0)

#### [Befehle/Funktionen](#page-29-0)

[Schnittstellen von Funktionen](#page-31-0) [Kontext von Variablen](#page-34-0)

#### [Hilfe zur Selbsthilfe](#page-35-0)

[Quellen für Hilfe](#page-37-0) [Ein Wort zu "Google-Lösungen"](#page-42-0) **PANEL** 

#### Grundlegende Sprachkonzepte Grammatik und Syntax

<span id="page-2-0"></span>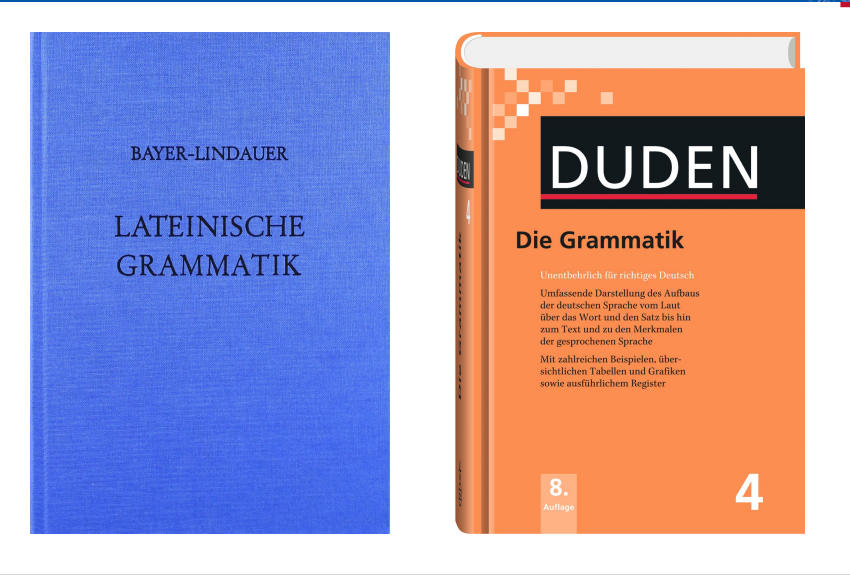

# Grundlegende Sprachkonzepte Grammatik und Syntax

#### Grammatik

- **Datentypen**
- Entscheidungsstrukturen
- **Schleifen**

#### Syntax

- **Kommentare**
- Zeilenenden
- Groß- und Kleinschreibung
- Zeilenumbrüche und Leerzeilen

# Grundlegende Sprachkonzepte **Syntax**

#### Syntax

- I Kommentare
	- Werden durch Prozentzeichen (%) eingeleitet
	- Alles nach dem "%" in einer Zeile wird ignoriert.
- $\blacktriangleright$  Zeilenenden
	- Befehle normalerweise mit Semikolon (;) beenden
	- Ansonsten wird der Variableninhalt ausgegeben
- Groß- und Kleinschreibung
	- Matlab unterscheidet zwischen Groß- und Kleinschreibung
- **I** Zeilenumbrüche und Leerzeilen
	- Zeilenumbrüche in einem Befehl mit "..."
	- Leerzeilen ansonsten beliebig

<span id="page-4-0"></span>**DANBIR** 

# Grundlegende Sprachkonzepte **Syntax**

# **PANEL** <u>ZW</u>

#### **Syntax**

**Listing 1: Beispiele für die grundlegende Syntax in Matlab**

```
1 % Das ist ein Kommentar
 2<br>3
   sin(2*pi) % Beispiel fuer einen Kommentar nach einem Befehl
 4
 5 % Hier wird das Ergebnis ausgegeben<br>6 \sin(2*\pi i)sin(2 * pi)7
8 % Hier wird nichts ausgegeben
9 sin(2*pi);
10
11 % Diese beiden Befehle sind _nicht_ identisch
12 sin(2*pi);13 Sin(2*pi);
14
15 % Zeilenumbruch innerhalb eines Befehls
16 \times = [ ...<br>17 1 2
17 1 2 3 ; ...<br>18 2 3 4 : ...2 \t3 \t4 \t...19 3 4 5 ...
20 ];
```
# <span id="page-6-0"></span>**BURG**

## **Typisierung**

Zuweisung eines Objekts einer Programmiersprache (zum Beispiel einer Variable) zu einem Datentyp

#### **Datentypen**

- Numerisch
- Zeichen und Zeichenketten (*strings*)
- Boolesche Ausdrücke
- $\blacksquare$  Komplexe Datentypen
- Bedeutung unterschiedlicher Datentypen
	- Mit Zeichenketten kann man (meist) nicht rechnen.
	- Befehle erwarten meist bestimmte Datentypen.

#### Numerische Datentypen

- ▶ Zwei Unterscheidungsmöglichkeiten
	- **Dimension**
	- 2 Präzision/Wertebereich

#### Dimension

- Skalar  $(1\times1)$
- Vektor  $(1 \times n, n \times 1)$
- Matrix ( $n \times m$ )

#### Präzision/Wertebereich

- $\blacktriangleright$  (signed) integer
- real/float/double

Matlab rechnet normal mit Gleitkommazahlen (double).

#### Numerische Datentypen

**Listing 2: Numerische Datentypen unterschiedlicher Dimension in Matlab**

```
1 % Skalar
 2 number = 1;
 3 emptyScalar = [];
 4
 5 % Vektoren
6 rowVector = [1 2 3 4 5];
 7 rowVector = [1, 2, 3, 4, 5];
8 rowVector = 1:5;
 9
10 columnVector = [1; 2; 3; 4; 5];11 columnVector = rowVector';
12
13 % Matrix
14 matrix = [ 1 2 3 ; 2 3 4 ; 3 4 5 ; 4 5 6 ];
```
- $\blacktriangleright$  Zeilenvektor: eine Zeile/Reihe (1×n)
- Spaltenvektor: eine Spalte  $(n \times 1)$

#### Indizierung numerischer Datentypen

- Gilt strenggenommen für alle geordneten Listen Geordnete Liste Struktur, deren Felder über einen ganzzahligen numerischen Index adressiert werden.
- Indices in Matlab immer in runden Klammern
	- Reihenfolge bei zweidimensionalen Matrizen: Reihe, Spalte
- I Spezielle Indices
	- end das letzte Element einer geordneten Liste
	- $\blacksquare$   $\cdot$  alle Flemente einer Dimension
- ▶ Zugriff auf Bereiche einer Dimension
	- Über eine Liste oder einen Bereich von Indices

#### Indizierung numerischer Datentypen

**Listing 3: Indizierung geordneter Listen in Matlab**

```
1 \& M_2triv
 2 matrix = [ 1 2 3 ; 2 3 4 ; 3 4 5 ; 4 5 6 ];
 3
 4 % Erste Reihe der Matrix
 5 firstRow = matrix(1,:);6
7 % Zweite Spalte der Matrix
8 firstRow = matrix(:,2);9
10 % Zweite und dritte Reihe der dritten Spalte
11 selection = matrix(2:3,3);
12 selection = matrix([2,3],3);13
14 % Letzte Reihe der Matrix
15 lastRow = matrix(end;);
16
17 % Erste bis vorletzte Spalte der Matrix
18 selection = matrix(:,1:end-1);
```
#### Zeichen und Zeichenketten

- $\blacktriangleright$  character, char
	- Einzelnes Zeichen
- string
	- Zeichenkette aus einzelnen Zeichen (char)
- ▶ Zeichenketten in Matlab
	- Zeichenketten immer in Hochkommata ('...') eingeschlossen
	- Mehrdimensionale Strings (Array von Zeichenketten): Reihen müssen gleiche Spaltenzahl haben
- Mehrzeilige Texte in cell arrays ablegen

#### Boolesche Ausdrücke

- $\blacktriangleright$  Zwei Werte
	- wahr (*true*), unwahr (*false*)
- **Matlab** 
	- true, false
	- $\Box$  0 gilt als false
	- $\blacksquare$   $\neq$  0 gilt als true

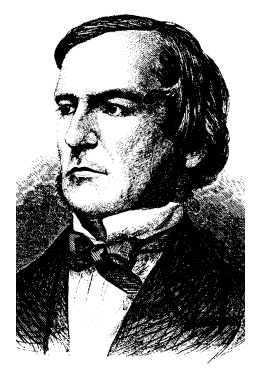

George Boole (1815–1864)

Mathematical Association of America

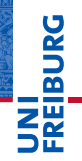

#### Komplexe Datentypen

- cell array
	- Daten unterschiedlicher Typen und Größen
	- In den Feldern eines Datenfeldes (*array*) gespeichert
	- "Generalisiertes" Datenfeld (*array*)
	- Felder numerisch (mit ganzen Zahlen) indiziert

#### structure

- Daten unterschiedlicher Typen und Größen
- In den Feldern einer Struktur gespeichert
- Assoziatives Datenfeld
- Felder mit Namen (*strings*) indiziert
- Beide sind hierarchisch verschachtelbar.

#### Komplexe Datentypen

#### **# Wert 1** 0.0000 **2** 0.0025 **3** 0.0050 ŧ **... n-1** 0.2475

**n** 0.2500

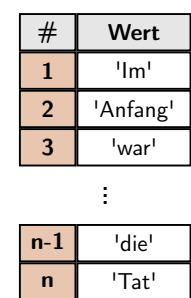

#### **Geordnete Listen Assoziative Datenfelder**

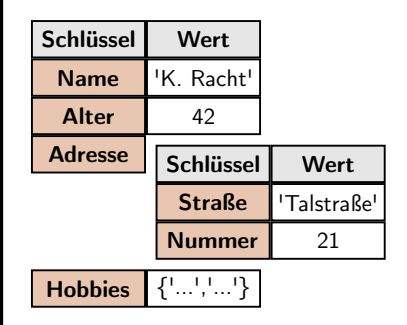

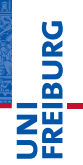

#### cell arrays

#### **Listing 4: cell arrays in Matlab**

```
1 % Empty cell array
2 C = \text{cell}(0);3
4 % Cell array of strings
 5 \text{ C} = \{'\text{Im}'', 'Anfang', 'war'\};6
7 % Cell array with different types
8 C = {'String',[1 2 3],'String',[1 2 3; 2 3 4; 3 4 5]};
9
10 % Same cell array as above
11 C(1) = 'String':12 C{2} = [1 2 3];13 C(3) = 'String';
14 C(4) = [1 \ 2 \ 3; 2 \ 3 \ 4; 3 \ 4 \ 5];
15
16 % Accessing a field
17 foo = C{1}; % Returns a string
18 foo = C(1); % Returns a 1x1 cell
```
#### structures

```
Listing 5: structures in Matlab
```

```
1 % Empty structure
2 S = struct();
 3
 4 % Structure with some field and value
 5 \text{ S.field} = \text{'value'}6
7 % Structure with fields of different types
8 S.field1 = 'value';
9 S.field2 = pi;
10 S.field3 = [1 2 3];
11
12 % Same structure as above
13 S = struct(...14 'field1','value',...
15 'field2',pi,...
16 ' field3', [1 2 3] ...<br>17 ):
   \vert ) :
18
19 % Accessing a field
20 foo = S.field3;
```
# Grundlegende Sprachkonzepte

Entscheidungsstrukturen

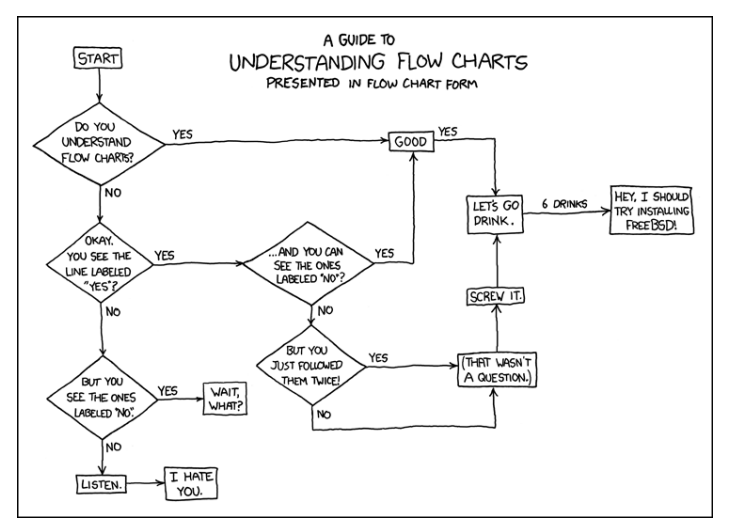

<span id="page-17-0"></span><https://xkcd.com/518/>

**JNI<br>REIBURG** 

#### Grundlegende Sprachkonzepte Entscheidungsstrukturen

#### Konditionale Strukturen

- $\blacktriangleright$  if...else
	- Testet auf bestimmte Bedingung
	- Mehrere Bedingungen über logische Operatoren verknüpft

#### Logische Operatoren

- **In Arten logischer Operatoren** 
	- AND  $(x)$ , OR (1), EQUAL (eq(), ==), NOT (not(),~)
	- Klammern zur Gruppierung logischer Ausdrücke
- **IN** "Kurzschluss-Operatoren"
	- $&\&\&\&\quad$ |
	- Überprüfung bricht ab, sobald die Bedingung erfüllt ist
	- Beispiel: A  $&\&$  B  $&\&$  C bricht nach A ab, wenn A unwahr

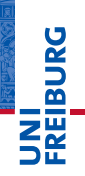

# Grundlegende Sprachkonzepte

Entscheidungsstrukturen

#### **Listing 6: Einfachste Form einer if-Struktur in Matlab**

1 if  $\leq$ condition><br>2 % do someti % do something 3 end

I Abbruch der weiteren Abarbeitung und Rückkehr zum Aufrufer über return

#### **Listing 7: if-Struktur mit Alternativzweig**

```
1 if <condition><br>2 % do somet
  2 % do something
3 else
4 % do something else
5 end
```
#### ☛ Tipp: Invertierte Logik spart häufig den else-Zweig

#### Grundlegende Sprachkonzepte Entscheidungsstrukturen

**BURG** 

#### Entscheidungsstrukturen – Zwei praktische Beispiele

**Listing 8: Reales Beispiel einer if-Struktur in Matlab**

```
1 % Compare current year
2 if str2double(datestr(now,'yyyy')) < 2014<br>3 disp('You''re outdated '):
       disp('You''re outdated.');
4 else
5 disp('You''re in time.');<br>6 end
   end
7
8 \div "now" - returns current date and time
9 % "datestring" - formats date - here, "yyyy" means four-digit year only
10 % "str2double" - converts string into number for comparison
```
#### **Listing 9: Überprüfung der Zahl der Eingabeparameter**

```
1 % nargin returns the number of input arguments of a function
2 if nargin \sim= 23 return;
4 end
```
# Grundlegende Sprachkonzepte

Entscheidungsstrukturen

#### **Listing 10: if-Struktur mit mehreren Alternativbedingungen**

```
1 if \leqcondition1><br>2 \frac{1}{2} do someth
   2 % do something
3 elseif <condition2>
4 \n\frac{1}{2} also something else
5 else
        6 % do something else
7 end
```
#### **Listing 11: if-Strukturen lassen sich verschachteln**

```
1 if <condition1>
2 if <additionalCondition><br>3 % do something
3 % do something<br>4 else
4 else
            5 % do something else
6 end
7 elseif <condition2><br>8 % do whatever
        8 do whatever
9 else
10 % give up
11 and
```
#### Grundlegende Sprachkonzepte Entscheidungsstrukturen

#### Fallunterscheidungen

- switch...case
- Vorteile gegenüber if...elseif...else
	- Oft übersichtlicher
	- Gut für Unterscheidung mehrerer Fälle  $(>2)$  geeignet
- Beschränkungen von Matlab
	- Nur Skalare oder Zeichenketten (*Strings*) als Schalter
	- Keine Bedingungen in den Fällen

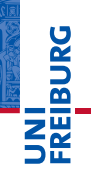

# Grundlegende Sprachkonzepte

Entscheidungsstrukturen

#### **Listing 12: Einfachste Form einer switch-case-Struktur in Matlab**

```
1 switch switch_expression<br>2 case case expression
2 case case_expression<br>3 statements
3 statements<br>4 case case expr
4 case case_expression<br>5 statements
5 statements<br>6 %
         \frac{6}{6} ...
7 end
```
#### **Listing 13: switch-case-Struktur mit otherwise-Zweig**

```
1 switch switch_expression<br>2 case case expression
2 case case_expression<br>3 statements
                  3 statements
4 case case_expression
\begin{array}{cc} 5 & \text{statement} \end{array}\begin{matrix} 6 & * & \dots \\ 7 & 0 & \text{other} \end{matrix}7 otherwise<br>8 statem
                statements
9 end
```
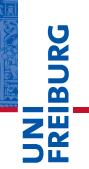

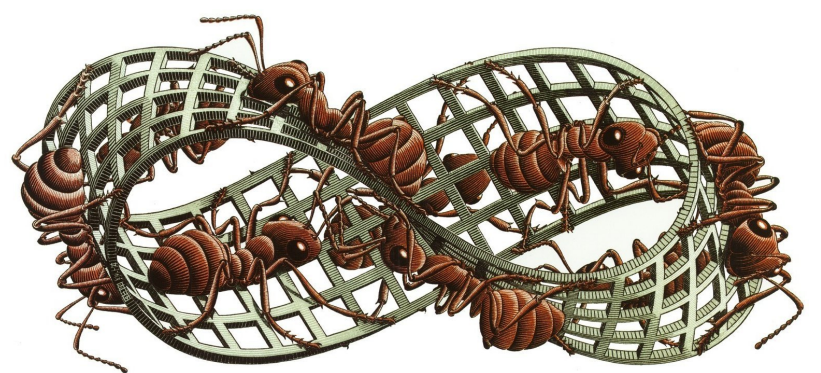

<span id="page-24-0"></span>M. C. Escher: Möbius-Band II

#### Schleifen

- $for-Schleifen$ 
	- Definierte Anzahl an Schleifendurchläufen
	- Typisches Einsatzgebiet: Iterieren über die Elemente eines Vektors
- while-Schleifen
	- Schleifendurchlauf, solange eine Bedingung wahr ist
	- Typisches Einsatzgebiet: Zeilenweises Einlesen einer Datei
- ☛ Abbruch einer Schleife über break

**DANBIR** 

#### for-Schleifen

**Listing 14: Einfachste Form einer for-Schleife in Matlab**

```
1 for loopIndex = start : stop
2 % Do something
3 end
```
I loopIndex wird in jedem Durchlauf um 1 erhöht

#### **Listing 15: for-Schleife mit angegebenem Inkrement**

```
1 for loopIndex = start : increment : stop
2 % Do something
3 end
```
#### increment kann negativ und nicht-ganzzahlig sein

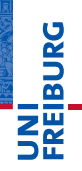

#### for-Schleifen: Ein praktisches Beispiel

**Listing 16: Iterieren über alle Elemente eines Vektors**

```
1 % Define vector
2 x = 1:0.1:2*pi:3
4 % Loop over each element of vector x
5 for k = 1 : length(x)
    y = \sin(x(k));
7 end
```
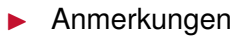

- Als Laufvariable *nie* i oder  $\frac{1}{1}$  verwenden (komplexe Zahl)
- Als Laufvariable *nie* 1 verwenden (1 oder 1?)
- Eigenheiten von Matlab
	- for-Schleifen sind langsam, lassen sich oft vermeiden

#### while-Schleifen

**Listing 17: Einfachste Form einer while-Schleife in Matlab**

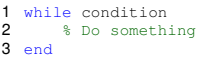

Bedingung wird am Anfang jedes Durchlaufs überprüft.

- Matlab kennt (anders als andere Sprachen) keine Schleifen, die die Bedingung erst am Ende überprüfen.
- Bedingung muss sich innerhalb der Schleife ändern.
	- Wird sonst zur "Endlosschleife"

#### Befehle/Funktionen Die "Wörter" einer Programmiersprache

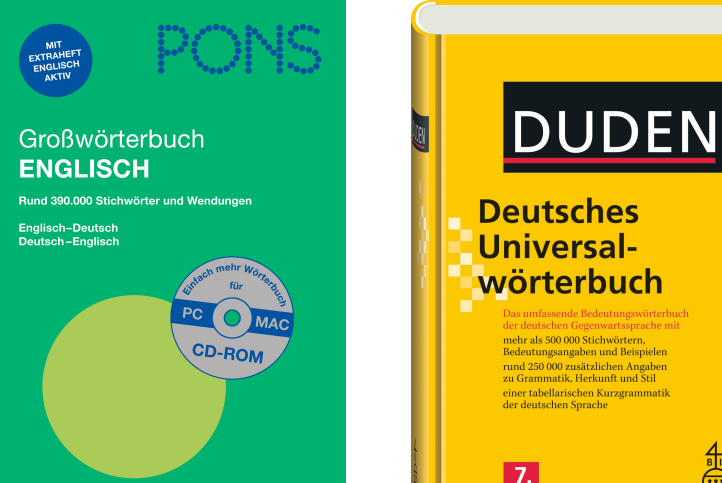

# **BURG**

<span id="page-29-0"></span>**Auflas** 

#### Befehle/Funktionen Die "Wörter" einer Programmiersprache

#### Befehle und Funktionen

- Befehle sind Funktionen
- (Selbst geschriebene) Funktionen sind Befehle

#### Möglichkeiten des Aufrufs

- **Kommandozeile** 
	- Befehl wird direkt eingetippt und ausgeführt
- 2 Skript
	- Liste von Befehlen in einer Datei
- 3 Funktion selbst schreiben
	- Grund: "Ich will etwas tun, was Matlab nicht kann."
	- Spracherweiterung mithilfe vorhandener Befehle

#### Funktionen in Matlab

- I Funktionsname und Dateiname müssen übereinstimmen.
- Nur eine Funktion pro Datei (Ausnahme: Unterfunktionen)

#### Benennung von Funktionen in Matlab

- Matlab unterscheidet zwischen Groß- und Kleinschreibung.
- Funktionsnamen müssen mit einem Buchstaben beginnen.
- Sonderzeichen sind nicht erlaubt. (Ausnahme: "")
- ☛ Tipp: Sprechende Namen erhöhen die Lesbarkeit
- ☛ Tipp: Präfix zur Vermeidung von Doppelungen

<span id="page-31-0"></span>u<br>F

#### Befehle/Funktionen Klar definierte Schnittstellen

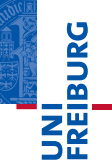

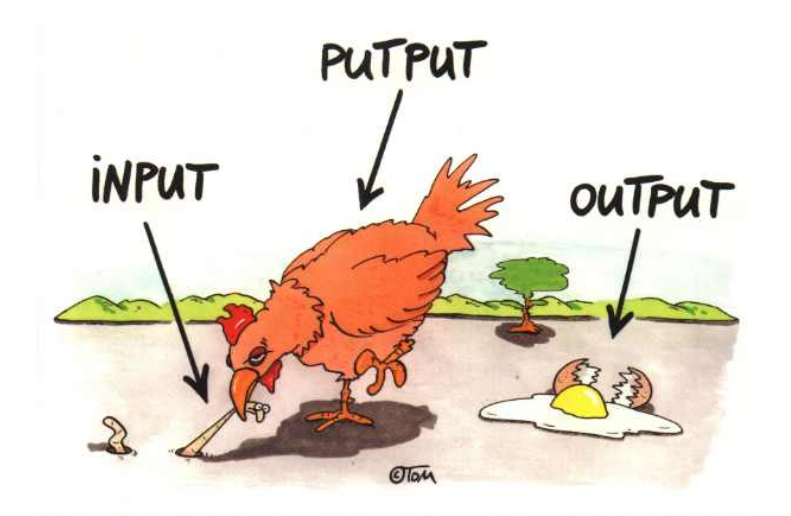

Thomas Körner, alias ©TOM

**Listing 18: Funktionsdeklaration in Matlab**

```
function fout1,out21 = myFunction(in1,in2)
```
#### Funktionsdeklaration in Matlab

- Schlüsselwort "function"
- Liste der Rückgabeparameter (output)
- **Funktionsname**
- Liste der Übergabeparameter (input)

#### ☛ Es gibt Funktionen *ohne* Parameter

#### Möglicher Kontext einer Variablen

lokal nur für die jeweilige Funktion "sichtbar" global für alle Funktionen "sichtbar"

#### Konsequenzen

- I Unterschiedliche Funktionen können Variablen mit dem gleichen Namen verwenden.
- $\blacktriangleright$  Eine Funktion kennt nur ihr übergebene oder in ihr definierte Variablen.
- <span id="page-34-0"></span>Skripte haben (im Gegensatz zu Funktionen) Zugriff auf alle Variablen im Matlab-"Workspace".

#### Hilfe zur Selbsthilfe Dokumentation zur Hand haben und nutzen

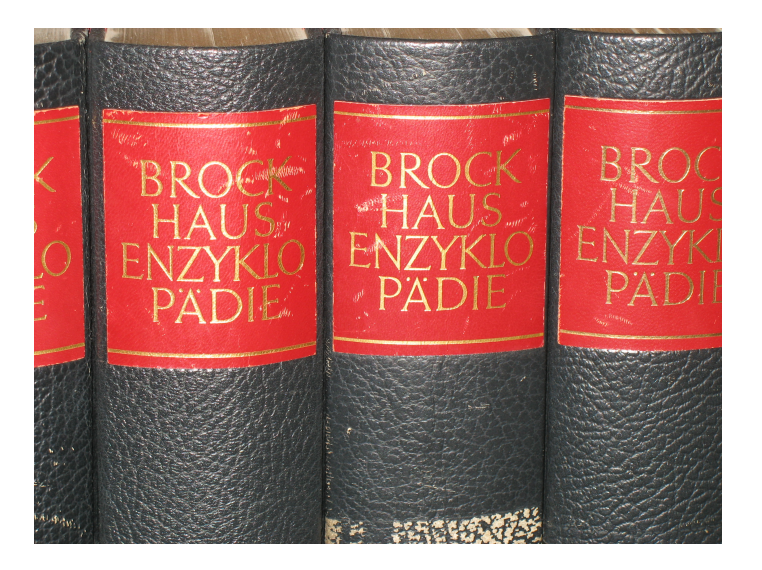

<span id="page-35-0"></span>**URG** N<br>Nebo<br>Kepo

#### **Satz**

Man muss nicht alles wissen, sollte aber wissen, wo es steht.

- I Programmieren lernen ist wie eine Sprache lernen.
- I Grundlegende Sprachkonzepte müssen bekannt sein.
- Details können in der Dokumentation nachgeschlagen werden.
- ☛ Kenntnis der vorhandenen Dokumentation und wie man sie nutzt.

ں<br>ב

#### Offline verfügbar

- Eingebaute Hilfe in Matlab
	- help <Befehlsname> (auf der Kommandozeile)
	- doc <Befehlsname> (eigenes Fenster, ausführlicher)
- I Handbücher zu Matlab und kommerziellen Toolboxen
	- mittlerweile nur noch elektronisch als PDF-Dokumente
	- Zugriff nur mit Konto bei der MathWorks-Seite
- **Bücher**
- <span id="page-37-0"></span>I Kollegen, Betreuer, Freunde

#### Hilfe zur Selbsthilfe Hilfe und Dokumentation

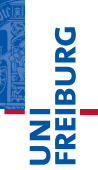

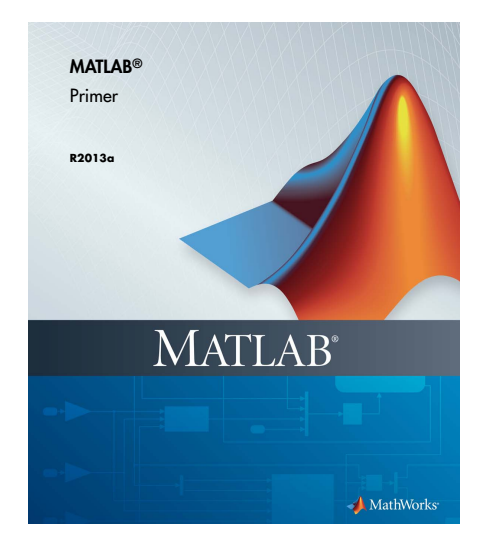

#### **Inhalte**

- **Quick Start**
- $\blacktriangleright$  Language Fundamentals
- **Mathematics**
- **Graphics**
- **Programming**

#### Hilfe zur Selbsthilfe Hilfe und Dokumentation

#### Online verfügbar

- I MathWorks-Webseite
	- Webcasts (kleine Filme) zur Einführung
	- Matlab Central
	- Matlab File Exchange
- <http://undocumentedmatlab.com/>
	- Richtet sich eher an Experten
	- Sehr viele Interna zu Matlab
- (manche) Kollegen, Betreuer, Freunde
- <http://lmgtfy.com/>

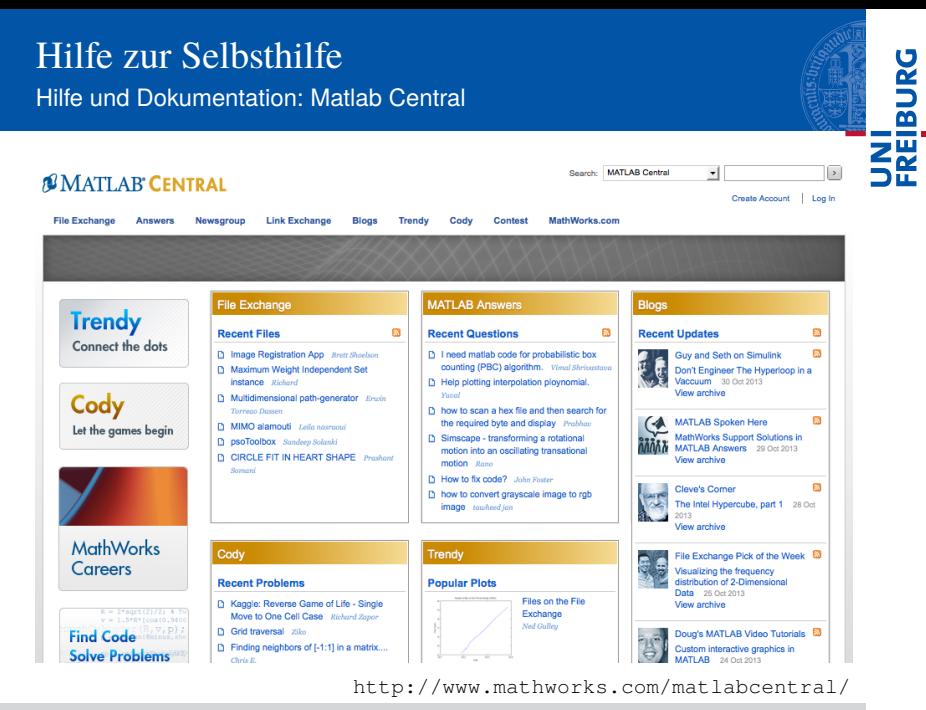

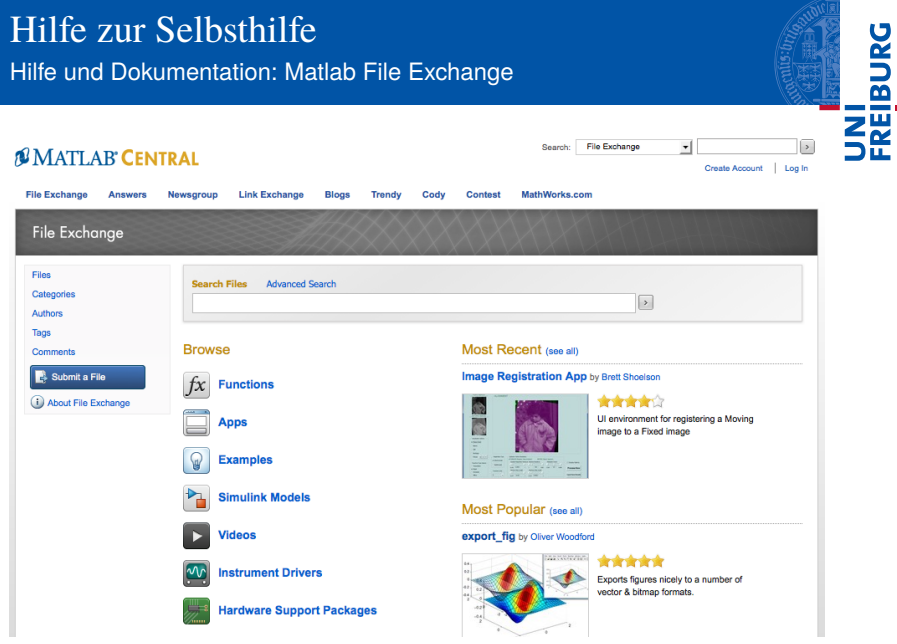

<http://www.mathworks.com/matlabcentral/fileexchange/>

- -

#### Ein Wort zu "Google-Lösungen"

- I Code immer erst verstehen und dann einsetzen
- I Schwarm-Intelligenz sorgt meist nicht für bessere Code-Qualität.
- I Google verhilft zu schnellen Lösungen aber: Oft sind "offizielle" oder spezifische Quellen besser.

<span id="page-42-0"></span>☛ Viele Wege führen nach Rom. Man kann von anderen viel lernen, sollte sich aber immer die Mühe machen, deren Code zu verstehen.

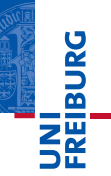

*...gleich geht's weiter*

Vorschau: Schritte in die Praxis

- $\blacktriangleright$  Daten importieren
- Daten verarbeiten
- Abbildungen: Daten darstellen